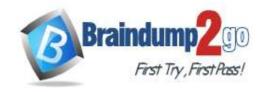

# Braindump2go Guarantee All Exams 100% Pass One Time!

Vendor: Microsoft

> Exam Code: AZ-104

Exam Name: Microsoft Azure Administrator

New Updated Questions from <u>Braindump2go</u> (Updated in <u>August/2020</u>)

#### Visit Braindump2go and Download Full Version AZ-104 Exam Dumps

#### **QUESTION 232**

You have an Azure subscription that contains a resource group named RG26.

RG26 is set to the West Europe location and is used to create temporary resources for a project. RG26 contains the resources shown in the following table.

| Name    | Туре                      | Location     |
|---------|---------------------------|--------------|
| VM1     | Virtual machine           | North Europe |
| RGV1    | Recovery Services vault   | North Europe |
| SQLD01  | Azure SQL database        | North Europe |
| AZSQL01 | Azure SQL database server | North Europe |
| sa001   | Storage account           | West Europe  |

SQLDB01 is backed up to RGV1.

When the project is complete, you attempt to delete RG26 from the Azure portal. The deletion fails.

You need to delete RG26.

What should you do first?

- A. Delete VM1
- B. Stop VM1
- C. Stop the backup of SQLDB01
- D. Delete sa001

Answer: C

#### **QUESTION 233**

You have an Azure subscription named Subscription1 that contains a virtual network named VNet1. VNet1 is in a resource group named RG1.

Subscription1 has a user named User1. User1 has the following roles:

- Reader
- Security Admin
- Security Reader

You need to ensure that User1 can assign the Reader role for VNet1 to other users.

What should you do?

- A. Remove User 1 from the Security Reader role for Subscription1. Assign User1 the Contributor role for RG1.
- B. Assign User1 the Owner role for VNet1.
- C. Remove User1 from the Security Reader and Reader roles for Subscription1.
- D. Assign User1 the Network Contributor role for RG1.

AZ-104 Exam Dumps AZ-104 Exam Questions AZ-104 PDF Dumps AZ-104 VCE Dumps

https://www.braindump2go.com/az-104.html

One

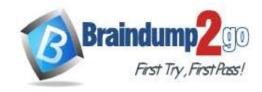

# Braindump2go Guarantee All Exams 100% Pass Time!

Answer: B Explanation:

Has full access to all resources including the right to delegate access to others.

Reference:

https://docs.microsoft.com/en-us/azure/role-based-access-control/overview

#### **QUESTION 234**

You have an Azure subscription that contains the storage accounts shown in the following table.

| Name     | Kind                           | Performance | Replication                                       | Access tier |
|----------|--------------------------------|-------------|---------------------------------------------------|-------------|
| storage1 | Storage (general purpose v1)   | Premium     | Geo-redundant<br>storage (GRS)                    | None        |
| storage2 | StorageV2 (general purpose v2) | Standard    | Locally-redundant storage (LRS)                   | Cool        |
| storage3 | StorageV2 (general purpose v2) | Premium     | Read-access geo-<br>redundant storage<br>(RA-GRS) | Hot         |
| storage4 | BlobStorage                    | Standard    | Locally-redundant storage (LRS)                   | Hot         |

You need to identify which storage account can be converted to zone-redundant storage (ZRS) replication by requesting a live migration from Azure support.

What should you identify?

- A. storage1
- B. storage2
- C. storage3
- D. storage4

## Answer: B Explanation:

ZRS currently supports standard general-purpose v2, FileStorage and BlockBlobStorage storage account types. Incorrect Answers:

A, not C: Live migration is supported only for storage accounts that use LRS replication. If your account uses GRS or RA-GRS, then you need to first change your account's replication type to LRS before proceeding. This intermediary step removes the secondary endpoint provided by GRS/RA-GRS.

Also, only standard storage account types support live migration. Premium storage accounts must be migrated manually.

D: ZRS currently supports standard general-purpose v2, FileStorage and BlockBlobStorage storage account types. Reference:

https://docs.microsoft.com/en-us/azure/storage/common/storage-redundancy-zrs

#### **QUESTION 235**

You have an Azure subscription that contains a storage account named account1.

You plan to upload the disk files of a virtual machine to account 1 from your on-premises network. The on- premises network uses a public IP address space of 131.107.1.0/24.

You plan to use the disk files to provision an Azure virtual machine named VM1. VM1 will be attached to a virtual network named VNet1. VNet1 uses an IP address space of 192.168.0.0/24.

You need to configure account1 to meet the following requirements:

- Ensure that you can upload the disk files to account1.
- Ensure that you can attach the disks to VM1.
- Prevent all other access to account1.

Which two actions should you perform? Each correct answer presents part of the solution.

NOTE: Each correct selection is worth one point.

- A. From the Firewalls and virtual networks blade of account1, select Selected networks.
- B. From the Firewalls and virtual networks blade of account1, select Allow trusted Microsoft services

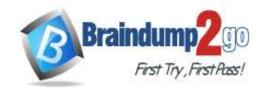

### Braindump2go Guarantee All Exams 100% Pass

#### Time!

to access this storage account.

- C. From the Firewalls and virtual networks blade of account1, add the 131.107.1.0/24 IP address range.
- D. From the Firewalls and virtual networks blade of account1, add VNet1.
- E. From the Service endpoints blade of VNet1, add a service endpoint.

## **Answer:** AE **Explanation:**

A: By default, storage accounts accept connections from clients on any network. To limit access to selected networks, you must first change the default action.

Azure portal

- 1. Navigate to the storage account you want to secure.
- 2. Click on the settings menu called Firewalls and virtual networks.
- 3. To deny access by default, choose to allow access from 'Selected networks'. To allow traffic from all networks, choose to allow access from 'All networks'.
- 4. Click Save to apply your changes.
- E: Grant access from a Virtual Network

Storage accounts can be configured to allow access only from specific Azure Virtual Networks.

By enabling a Service Endpoint for Azure Storage within the Virtual Network, traffic is ensured an optimal route to the Azure Storage service. The identities of the virtual network and the subnet are also transmitted with each request. Reference:

https://docs.microsoft.com/en-us/azure/storage/common/storage-network-security

#### **QUESTION 236**

Note: This question is part of a series of questions that present the same scenario. Each question in the series contains a unique solution that might meet the stated goals. Some question sets might have more than one correct solution, while others might not have a correct solution.

After you answer a question in this section, you will NOT be able to return to it. As a result, these questions will not appear in the review screen.

You have an Azure virtual machine named VM1 that runs Windows Server 2016.

You need to create an alert in Azure when more than two error events are logged to the System event log on VM1 within an hour.

Solution: You create an Azure Log Analytics workspace and configure the data settings. You add the Microsoft Monitoring Agent VM extension to VM1. You create an alert in Azure Monitor and specify the Log Analytics workspace as the source.

Does this meet the goal?

A. Yes

B. No

### Answer: B Explanation:

Instead: You create an Azure Log Analytics workspace and configure the data settings. You install the Microsoft Monitoring Agent on VM1. You create an alert in Azure Monitor and specify the Log Analytics workspace as the source. Reference:

https://docs.microsoft.com/en-us/azure/azure-monitor/platform/agents-overview

#### **QUESTION 237**

Note: This question is part of a series of questions that present the same scenario. Each question in the series contains a unique solution that might meet the stated goals. Some question sets might have more than one correct solution, while others might not have a correct solution.

After you answer a question in this section, you will NOT be able to return to it. As a result, these questions will not appear in the review screen.

You have an Azure virtual machine named VM1 that runs Windows Server 2016.

You need to create an alert in Azure when more than two error events are logged to the System event log on VM1 within an hour.

Solution: You create an Azure Log Analytics workspace and configure the data settings. You install the Microsoft

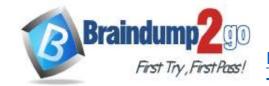

### Braindump2go Guarantee All Exams 100% Pass

#### Time!

Monitoring Agent on VM1. You create an alert in Azure Monitor and specify the Log Analytics workspace as the source. Does this meet the goal?

A. Yes

B. No

## Answer: A Explanation:

Alerts in Azure Monitor can identify important information in your Log Analytics repository. They are created by alert rules that automatically run log searches at regular intervals, and if results of the log search match particular criteria, then an alert record is created and it can be configured to perform an automated response.

The Log Analytics agent collects monitoring data from the guest operating system and workloads of virtual machines in Azure, other cloud providers, and on-premises. It collects data into a Log Analytics workspace. Reference:

https://docs.microsoft.com/en-us/azure/azure-monitor/learn/tutorial-response https://docs.microsoft.com/en-us/azure/azure-monitor/platform/agents-overview

#### **QUESTION 238**

Note: This question is part of a series of questions that present the same scenario. Each question in the series contains a unique solution that might meet the stated goals. Some question sets might have more than one correct solution, while others might not have a correct solution.

After you answer a question in this section, you will NOT be able to return to it. As a result, these questions will not appear in the review screen.

You have an Azure virtual machine named VM1 that runs Windows Server 2016.

You need to create an alert in Azure when more than two error events are logged to the System event log on VM1 within an hour.

Solution: You create an Azure storage account and configure shared access signatures (SASs). You install the Microsoft Monitoring Agent on VM1. You create an alert in Azure Monitor and specify the storage account as the source.

Does this meet the goal?

A. Yes

B. No

## Answer: B Explanation:

Instead: You create an Azure Log Analytics workspace and configure the data settings. You install the Microsoft Monitoring Agent on VM1. You create an alert in Azure Monitor and specify the Log Analytics workspace as the source. Reference:

https://docs.microsoft.com/en-us/azure/azure-monitor/platform/agents-overview

#### **QUESTION 239**

Note: This question is part of a series of questions that present the same scenario. Each question in the series contains a unique solution that might meet the stated goals. Some question sets might have more than one correct solution, while others might not have a correct solution.

After you answer a question in this section, you will NOT be able to return to it. As a result, these questions will not appear in the review screen.

You have an Azure subscription that contains the resources shown in the following table.

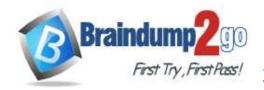

### Braindump2go Guarantee All Exams 100% Pass

#### Time!

| Name     | Туре            | Region    |
|----------|-----------------|-----------|
| RG1      | Resource group  | West US   |
| RG2      | Resource group  | East Asia |
| storage1 | Storage account | West US   |
| storage2 | Storage account | East Asia |
| VM1      | Virtual machine | West US   |
| VNET1    | Virtual network | West US   |
| VNET2    | Virtual network | East Asia |

VM1 connects to VNET1.

You need to connect VM1 to VNET2.

Solution: You move VM1 to RG2, and then you add a new network interface to VM1.

Does this meet the goal?

A. Yes

B. No

### Answer: B Explanation:

Instead you should delete VM1. You recreate VM1, and then you add the network interface for VM1.

Note: When you create an Azure virtual machine (VM), you must create a virtual network (VNet) or use an existing VNet. You can change the subnet a VM is connected to after it's created, but you cannot change the VNet.

https://docs.microsoft.com/en-us/azure/virtual-machines/windows/network-overview

#### **QUESTION 240**

Note: This question is part of a series of questions that present the same scenario. Each question in the series contains a unique solution that might meet the stated goals. Some question sets might have more than one correct solution, while others might not have a correct solution.

After you answer a question in this section, you will NOT be able to return to it. As a result, these questions will not appear in the review screen.

You have an Azure subscription that contains the resources shown in the following table.

| Name     | Type                    | Region    |
|----------|-------------------------|-----------|
| RG1      | Resource group          | West US   |
| RG2      | Resource group          | East Asia |
| storage1 | Storage account         | West US   |
| storage2 | Storage account         | East Asia |
| VM1      | Virtual machine West US |           |
| VNET1    | Virtual network         | West US   |
| VNET2    | Virtual network         | East Asia |

VM1 connects to VNET1.

You need to connect VM1 to VNET2.

Solution: You delete VM1. You recreate VM1, and then you create a new network interface for VM1 and connect it to VNET2.

Does this meet the goal?

A. Yes

B. No

Answer: A

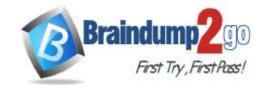

# **Braindump2go** Guarantee All Exams 100% Pass Time!

#### **Explanation:**

You should delete VM1. You recreate VM1, and then you add the network interface for VM1.

Note: When you create an Azure virtual machine (VM), you must create a virtual network (VNet) or use an existing VNet. You can change the subnet a VM is connected to after it's created, but you cannot change the VNet. Reference:

https://docs.microsoft.com/en-us/azure/virtual-machines/windows/network-overview

#### **QUESTION 241**

Note: This question is part of a series of questions that present the same scenario. Each question in the series contains a unique solution that might meet the stated goals. Some question sets might have more than one correct solution, while others might not have a correct solution.

After you answer a question in this section, you will NOT be able to return to it. As a result, these questions will not appear in the review screen.

You have an Azure subscription that contains the resources shown in the following table.

| Name     | Туре            | Region    |
|----------|-----------------|-----------|
| RG1      | Resource group  | West US   |
| RG2      | Resource group  | East Asia |
| storage1 | Storage account | West US   |
| storage2 | Storage account | East Asia |
| VM1      | Virtual machine | West US   |
| VNET1    | Virtual network | West US   |
| VNET2    | Virtual network | East Asia |
|          | - 12            |           |

VM1 connects to VNET1.

You need to connect VM1 to VNET2.

Solution: You turn off VM1, and then you add a new network interface to VM1.

Does this meet the goal?

A. Yes B. No

## Answer: B Explanation:

Instead you should delete VM1. You recreate VM1, and then you add the network interface for VM1.

Note: When you create an Azure virtual machine (VM), you must create a virtual network (VNet) or use an existing VNet. You can change the subnet a VM is connected to after it's created, but you cannot change the VNet. Reference:

https://docs.microsoft.com/en-us/azure/virtual-machines/windows/network-overview

#### **QUESTION 242**

You deploy an Azure Kubernetes Service (AKS) cluster named Cluster1 that uses the IP addresses shown in the following table.

| IP address   | Assigned to             |
|--------------|-------------------------|
| 131.107.2.1  | Load balancer front end |
| 192.168.10.2 | Kubernetes DNS service  |
| 172.17.7.1   | Docket bridge address   |
| 10.0.10.11   | Kubernetes cluster node |

You need to provide internet users with access to the applications that run in Cluster1. Which IP address should you include in the DNS record for Cluster1?

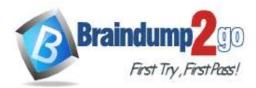

A. 131.107.2.1

B. 10.0.10.11

C. 172.17.7.1

D. 192.168.10.2

Answer: A